# *RTI Spreadsheet Add-in*

**for Microsoft® Excel®**

# **Release Notes**

Version 5.3.0

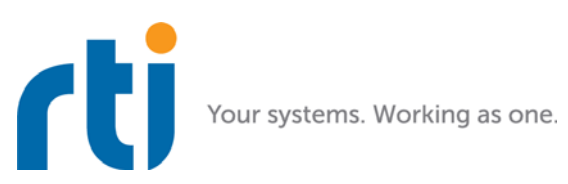

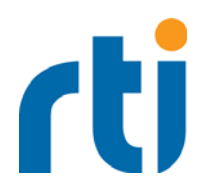

**© 2017 Real-Time Innovations, Inc**. All rights reserved. Printed in U.S.A. First printing. June 2017.

### **Trademarks**

Real-Time Innovations, RTI, NDDS, RTI Data Distribution Service, DataBus, Connext, Micro DDS, the RTI logo, 1RTI and the phrase, "Your Systems. Working as one," are registered trademarks, trademarks or service marks of Real-Time Innovations, Inc. All other trademarks belong to their respective owners.

#### **Copy and Use Restrictions**

No part of this publication may be reproduced, stored in a retrieval system, or transmitted in any form (including electronic, mechanical, photocopy, and facsimile) without the prior written permission of Real-Time Innovations, Inc. The software described in this document is furnished under and subject to the RTI software license agreement. The software may be used or copied only under the terms of the license agreement.

### **Technical Support**

Real-Time Innovations, Inc. 232 E. Java Drive Sunnyvale, CA 94089<br>Phone: (408) Phone: (408) 990-7444<br>Email: support@rti.co Email: support@rti.com<br>Website: https://support. <https://support.rti.com/>

# **Release Notes**

# **1 Supported Platforms**

This release is compatible with Microsoft Office Excel 2013 and 2010, on all Windows architectures listed in the *RTI® Connext® DDS Core Libraries Release Notes* for the same version number. .

The installer requires Microsoft .NET Framework 3.0 or higher. If you do not already have it, the installer will open a browser window so you can download the latest version.

# **2 Compatibility**

*RTI Spreadsheet Add-in* for Microsoft Excel is an optional product designed for use with *RTI Connext DDS* software with the same version number.

*RTI Spreadsheet Add-in* for Microsoft Excel is not compatible with applications built with *RTI Data Distribution Service* 4.5e and earlier releases when communicating over shared memory. For more information, please see the Transport Compatibility section in the *RTI Connext DDS Core Libraries Release Notes*.

In *Connext DDS* 5.1.0, the default **message\_size\_max** for the UDPv4, UDPv6, TCP, Secure WAN, and shared-memory transports changed to provide better out-of-the-box performance. *RTI Spreadsheet Add-in* for Microsoft Excel 5.1.0 and higher also uses the new default value for **message\_size\_max**.

Consequently, *RTI Spreadsheet Add-in* for Microsoft Excel 5.1.0 and higher is not out-of-the-box compatible with applications running older versions of *Connext DDS* or *RTI Data Distribution Servic*e. Please see the *RTI Connext DDS Core Libraries Release Notes* for instructions on how to resolve this compatibility issue with older *Connext DDS* and *RTI Data Distribution Service* applications.

# **2.1 Backwards Compatibility with Spreadsheets from Version 4.x**

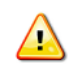

If you are upgrading from a previous release and you have Excel files that use the RTD function to subscribe to data, you must make a small change. This function has a new required parameter that specifies a type version name.

```
=RTD("DDS2Excel.Connect",,
    "TYPE:<type_name>", 
    "TOPIC:<topic_name>","TYPENAME:<type_version_name>",
    "FIELD:<field_name1>"
    [, "KEY:<field_name2>=<value2>"[, "KEY:<field_name3>=<value3>"]]
    [, "MANUAL: < sheet_name > "])
```
For more information, see Appendix B in the *User's Manual*.

# **3 What's New in 5.3.0**

# **3.1 Spreadsheet Add-in now Compatible with 64-Bit Versions of Excel**

*RTI Spreadsheet Add-in* for Microsoft Excel is now compatible with 64-bit versions of Microsoft Excel. The Add-in's installer will automatically select the appropriate version to be installed by detecting the type of Excel installation on the computer.

# **3.2 Option to Specify Expected String Encoding of DDS Strings**

Excel has a configuration option that allows you to specify the expected string encoding (UTF-8 or ISO-8859-1 - default is UTF-8) of received messages. You can set this option in the file **RTIExcelAddin.ini**:

... StringEncoding=UTF-8

You can also configure this option by using the Excel worksheet configuration method (see section 3.1 in the *User's Manual*).

For more information, please see the section "IDL String Wire Encoding" in the *RTI Connext DDS Core Libraries User's Manual*.

# **4 Known Issues**

# **4.1 Spreadsheet Add-in does not Detect Changes to RTI Workspace Location**

*Connext DDS* includes a script named **rticommon\_config** (**rticommon\_config.bat** on Windows systems, **rticommon\_config.sh** on UNIX-based platforms). This script allows you to change the default directory where the RTI workspace will be created.

*RTI Spreadsheet Add-in* for Microsoft Excel won't detect changes to the values in this file and will continue to use the default workspace folder.

[RTI Issue ID XLSPLG-116]

# **4.2 Spreadsheet Add-in Appears Unresponsive in Excel 2013**

When using *Spreadsheet Add-in* with Excel 2013, you may find that the Add-in bar looks unresponsive. This may be caused by have several workbooks open at the same time. If you look at the workbook that was opened first, you will see *Spreadsheet Add-in* responding as expected. This is due to a change in Microsoft Excel policy regarding process and thread management.

To open several workbooks and have *Spreadsheet Add-in* be responsive in all of them, you will need to manually force each workbook to be run in individual instances of Excel 2013. There are two ways to open individual instances of Excel: from the taskbar or desktop icon, or from a command prompt.

#### **To open individual instances of Excel using the taskbar or desktop icon:**

- **1.** Right-click the Excel 2013 icon on your desktop or taskbar, keeping the ALT key pressed.
- **2.** Without releasing the ALT key, click on the "Microsoft Excel 2013" option from the context menu.
- **3.** You will see a prompt asking if you want to open Excel as a new instance. Choose YES.
- **4.** Once the new Excel instance is up and running, open an existing workbook or create a new one.
- **5.** Repeat these steps for each workbook you need.

**To open individual instances of Excel from a command prompt:**

- **1.** From the command prompt, run **EXCEL /X &**. (The **/X** option forces the creation of a new instance.)
- **2.** Once the new Excel instance is up and running, open an existing workbook or create a new one.
- **3.** Repeat these steps for each workbook you need.

[RTI Issue ID DIABLO-654]

### **4.3 Topics of Data Types with Bit Fields not Supported**

*Spreadsheet Add-in* cannot communicate with DataReaders or DataWriters of Topics with a data type that includes bit fields. You may see the following message, but *Spreadsheet Add-in* will continue to work normally otherwise:

DDS\_DynamicDataTypeSupport\_initialize:type not supported (bitfield member)

[RTI Issue ID CORE-3949]

### **4.4 Arrays of Sequences not Supported**

Data types that include arrays of sequences are not supported. No data will be shown for such fields.

For example, this is *not* supported:

```
struct MyType {
    sequence<long> mySeqArray[100];
};
```
A workaround for the above code is:

```
struct MySeq {
    sequence<long> mySeq;
};
struct MyType {
    MySeq mySeqArray[100];
};
```
[RTI Issue ID XLSPLG-8]

## **4.5 Toolbar not Removed During Uninstallation**

After uninstalling *Spreadsheet Add-in* for Microsoft Excel, the toolbar remains in the Add-Ins tab. You may remove it manually. For example, if you have Excel 2010 or 2013:

- **1.** From Excel's File tab, select **Options**, **Add-ins**.
- **2.** Next to **Manage:**, select **COM Add-ins**, then click **Go...**
- **3.** Select **RTI Spreadsheet Addin for Microsoft Excel**, then click **Remove**.

[RTI Issue ID XLSPLG-4]

# **4.6 Add-in can Only Publish/Subscribe to Same Version of an Extensible Type**

When using the XML type feature, the add-in can only publish/subscribe to the same version of an extensible type. For example, you cannot publish ShapeType and subscribe to ShapeTypeExtended. Only one type version of the XML type can be used per Excel instance. The XML type feature is described in Section 2.8 of the *User's Manual*.

[RTI Issue ID EDDY-1209]

# **4.7 Add-in may not Work Properly on Machines not in English Language and Locale**

When *Spreadsheet Add-in* for Microsoft Excel is installed on a machine using a language other than English (US), there may be problems with some of the functionality, such as the Monitor Topic functionality. Machines using English (US) locales and languages should be fine.

[RTI Issue ID XLSPLG-146]

This is an independent publication and is neither affiliated with, nor authorized, sponsored, or approved by, Microsoft Corporation.